## FirstTech FT-D100

1. Plug in the Flash‐Link‐2 updater into the computer's USB port with the provided USB cable.

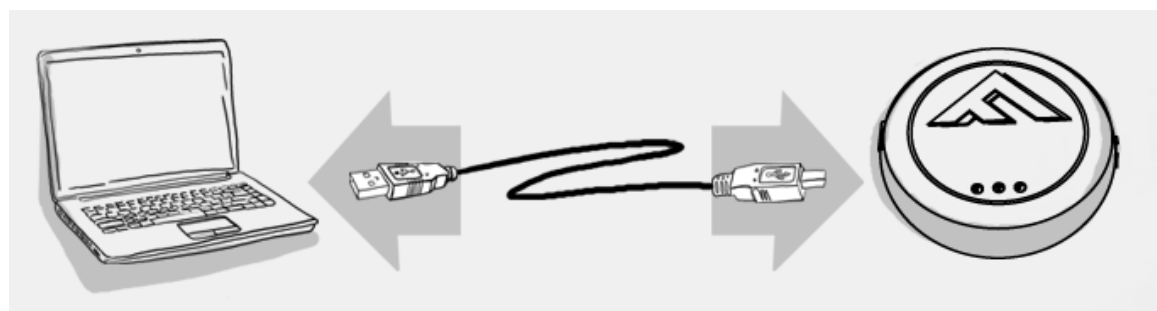

2. Run Flash Link Manager Software.

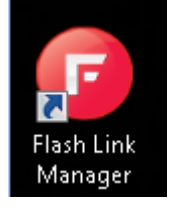

3. Plug in the Module you want to Flash update with the provided DATALINK cable.

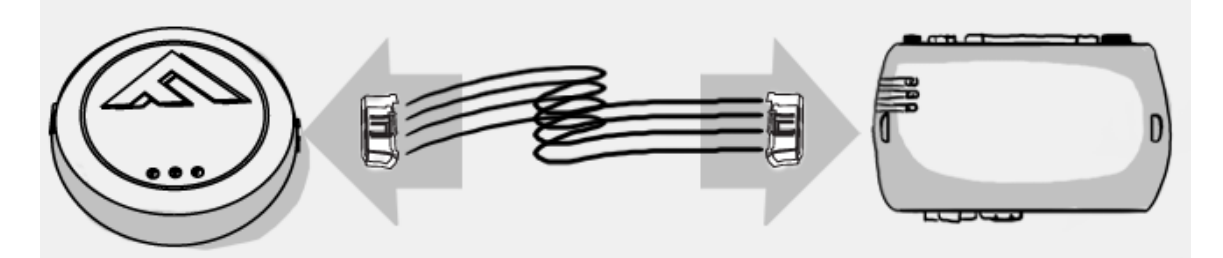

4. Click on EVO‐ALL OPTIONS tab.

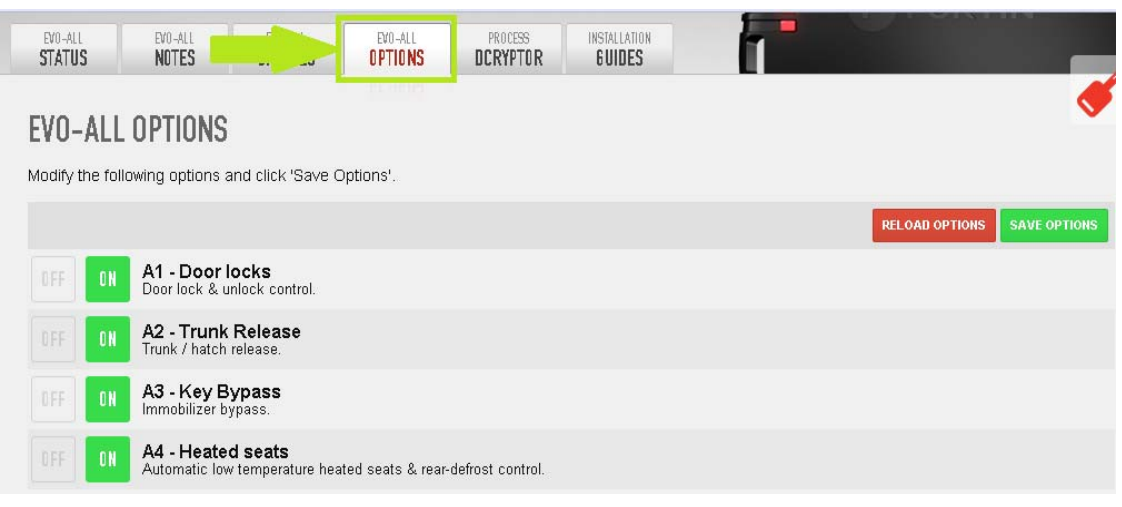

5. Activate Supported RF Kits and option H6 – FirstTech FT‐D100.

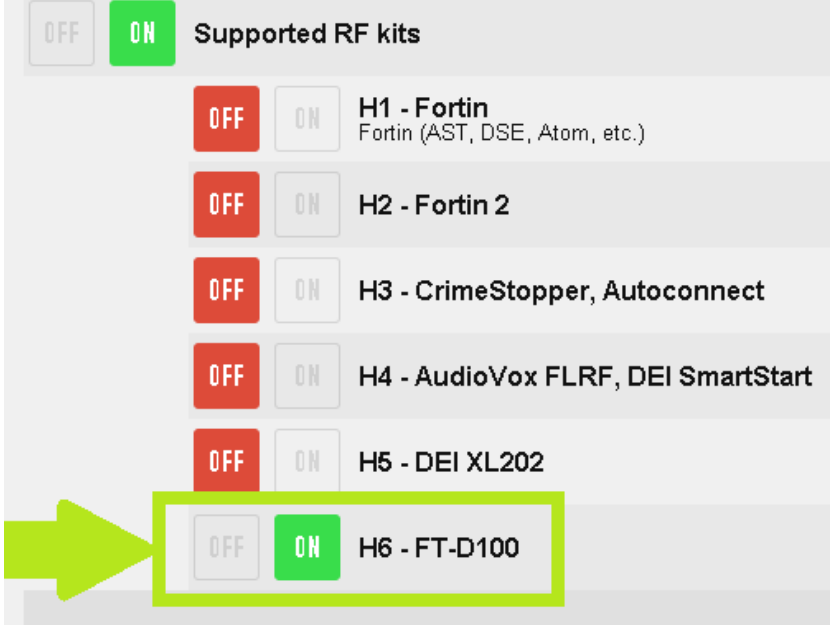

6. Click SAVE OPTIONS.

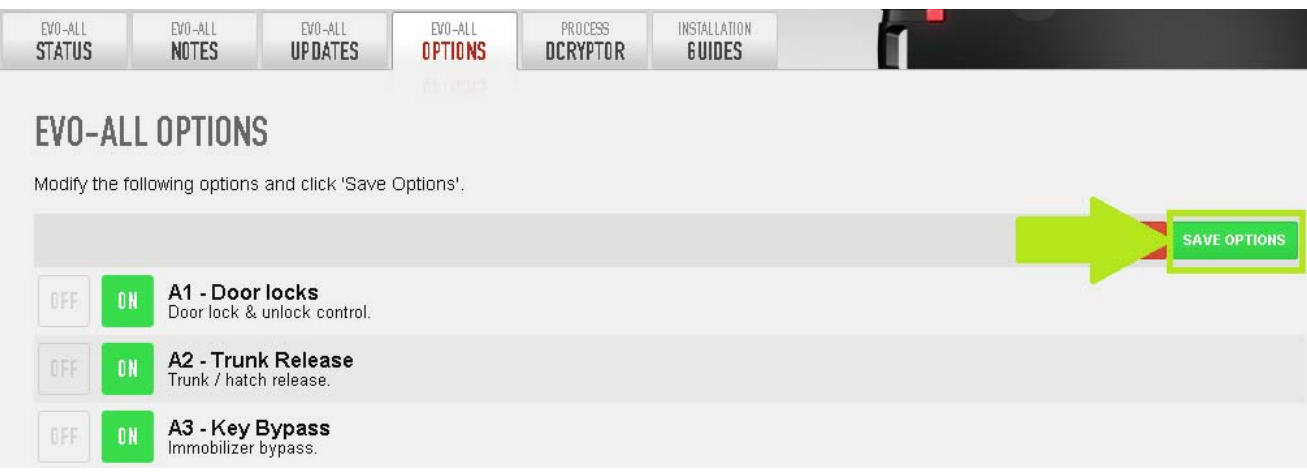

7. Wait for the Options Saved message to appear in the top right corner.

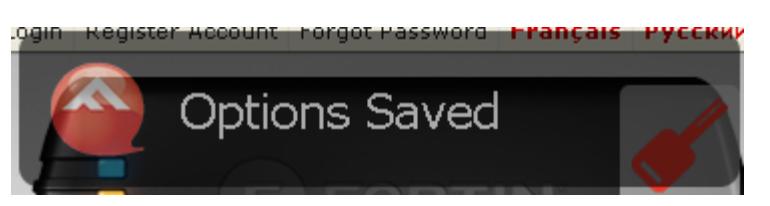

8. Use the DATALINK cable supplied with the Fortin Module and Swap the Blue and White as shown below in step 3.

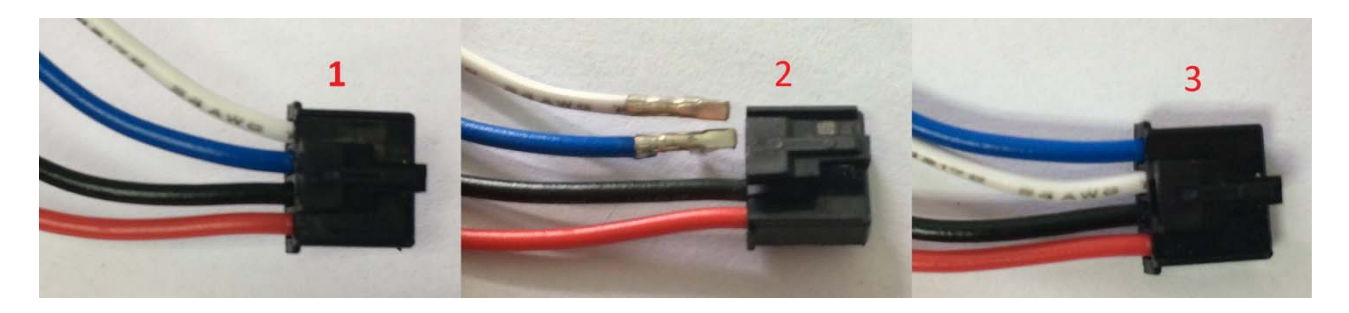

9. To program remotes on the FT-D100, Press and hold the FORTIN programming button. Insert the 4‐Pin (Data‐Link) connector. Release the programming button when the LEDs are BLUE AND RED.

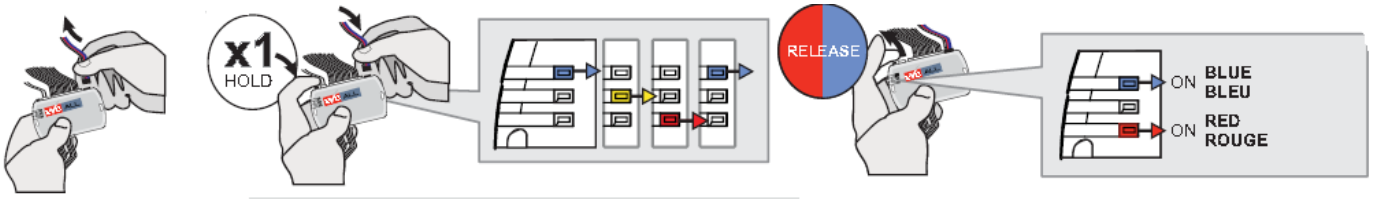

10. Press and hold the FORTIN programming button again for 5 seconds (Blue and Red will go Off and back On after 5 seconds). Turn ignition On, the Yellow LED will turn On.

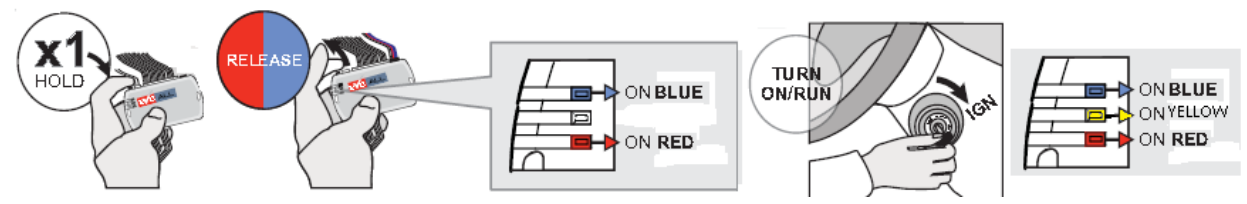

- 11. Press the LOCK button on remotes you wish to program. You can also press the "Start" button, but you will have to hold it for 3 seconds. All remotes must be program at the same time. The BLUE and RED LED's will flash once to confirm remote is coded.
- 12. Turn the vehicle Ignition Off and test the installation.